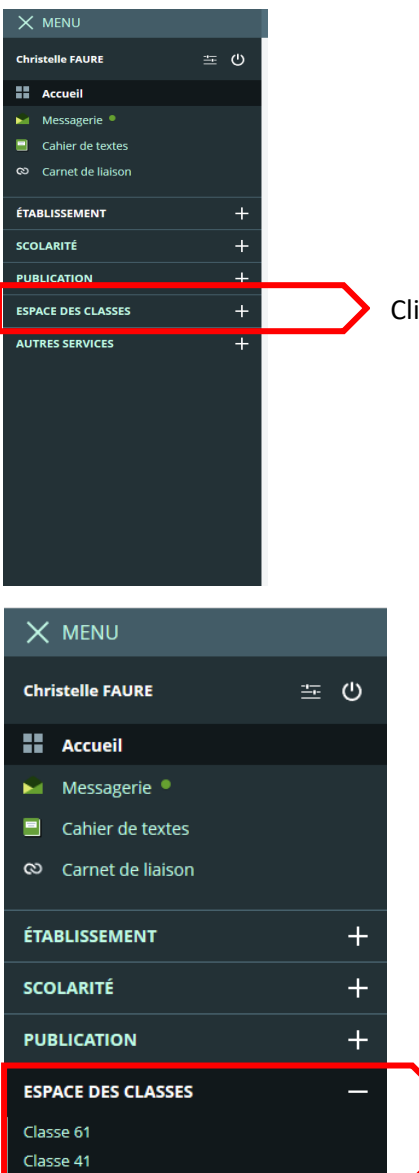

**AUTRES SERVICES** 

Cliquer sur le « + » à côté de ESPACES DES CLASSES

Cliquer sur la classe de votre enfant. Si vous avez plusieurs enfants, vous aurez plusieurs classes indiquées.

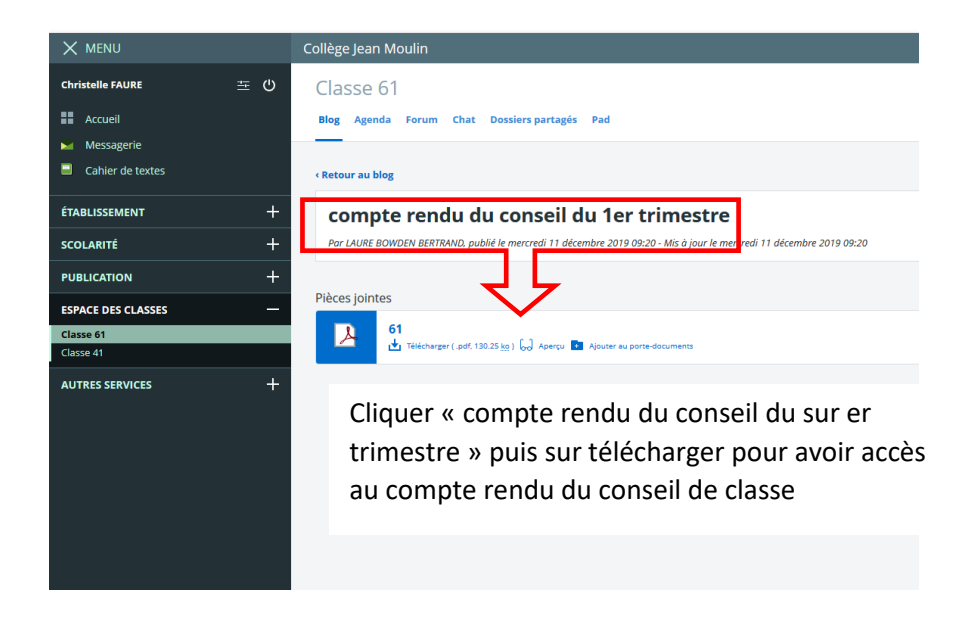

 $\ddot{}$